# Installing the 60W DC power injector

1. Connect the input side of the DC power injector to the AC power line.

Figure 119: 60W DC power injector

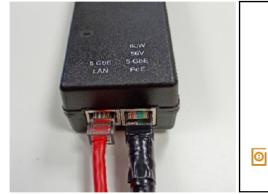

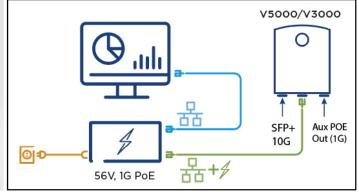

- 2. Connect 5 Gbe LAN port of the power injector to network equipment.
- Connect 60 W 56V 5 GbE PoE port of the power injector to ODU drop cable.
  Figure 120: Connecting the power injector to ODU drop cable

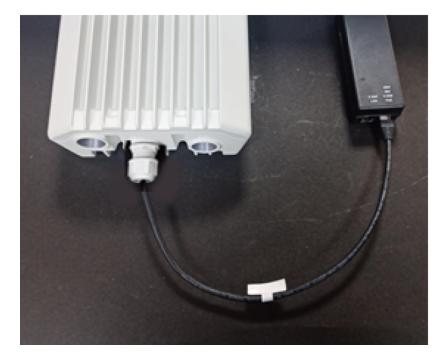

# Installing the AC/DC PSU

- 1. Connect the input side of the AC/DC PSU to the AC power line.
- 2. Connect output side of DC PSU to ODU through cable joiner and DC mini adapter. Refer to the <u>Cable joiner</u> section for connecting, installing cable joiner and mini adapter.

Figure 121: AC/DC PSU (N000000L179B)

Figure 122: Cable joiner

Figure 123: DC to RJ45 plug, Mini adaptor

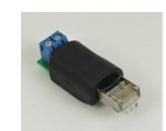

Figure 124: AC/DC powering diagram

Figure 125: AC/DC PSU

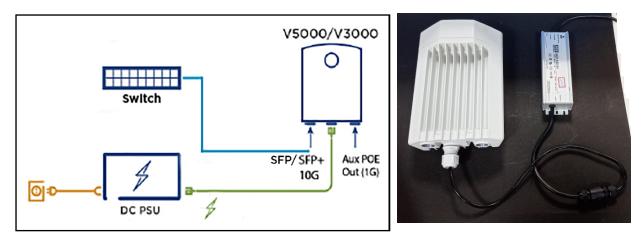

For detailed assembly of cable joiner and mini adapter to ODU PSU port, refer to the Cable joiner section.

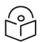

Note

Both short and long glands can be used to connect to outdoor PSU.

# Installing the V1000 power injector

1. Connect the 56V Gigabit Data + power port to ODU and Gigabit data port to the network equipment.

Figure 126: V1000 power injector

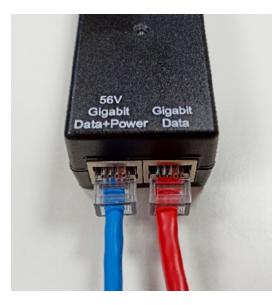

Figure 128: Connecting the V1000 power injector

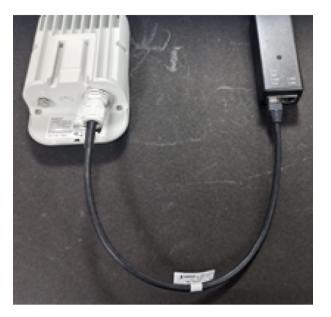

# Connecting to the SFP+ optical module or SFP+ to the copper module to ODU

When ODU is powered through AC/DC PSU, an optical or copper Cat6A Ethernet interface can be connected to the SFP port of the ODU for the data interface.

Adapt the installation procedures in this section as appropriate for SFP interfaces, noting the following differences from a PSU interface.

Figure 127: V1000 powering diagram

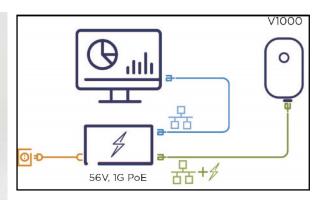

#### Fitting the long cable gland

**Optical SFP interface**: Disassemble the long cable gland and thread its components over the LC connector at the ODU end as shown below.

**Copper CAT6A SFP interface**: Disassemble the cable gland and thread its components over the RJ45 connector at the ODU end.

1. Disassemble the long cable gland used for the optical SFP interface.

Figure 129: Disassembling the long cable gland - optical SFP interface

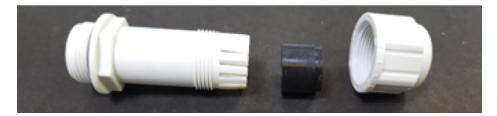

You must also disassemble the long cable gland used for the copper SFP interface.

Figure 130: Disassembling the long cable gland - copper SFP interface

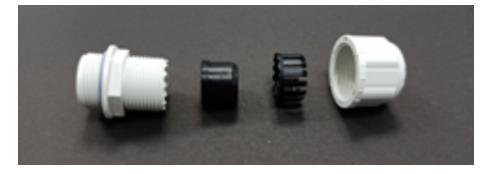

2. Thread each part onto the cable (the rubber bung is split).

Figure 131: Threading the part onto the cable

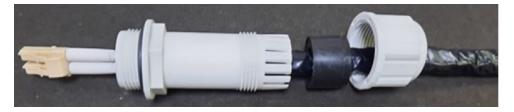

3. Fit the parts into the body and lightly screw on the gland nut (do not tighten it).

#### Figure 132: Fixing parts to the gland

#### Optical

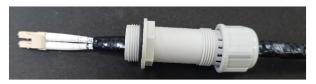

#### Copper

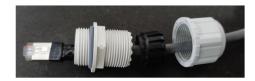

## **Inserting the SFP module**

To insert the SFP module into the ODU, follow the below steps:

Remove the blanking plug from the SFP port of the ODU.
 Figure 133: Removing the blanking plug from the SFP port

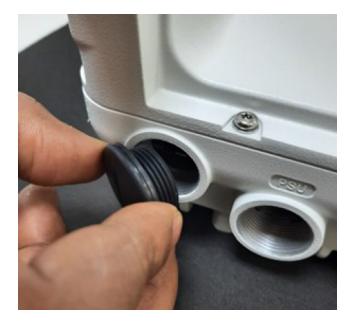

**Optical SFP+ module** 

Copper SFP module

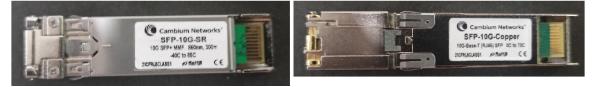

2. Insert the SFP module into the SFP receptacle with the label on the bottom.

Figure 134: Inserting the SFP module

## Optical

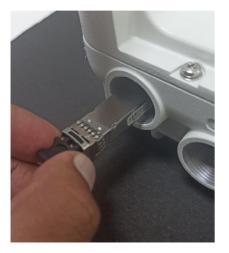

3. Push the module home until it clicks into place.

Figure 135: Pushing the module home

# Optical

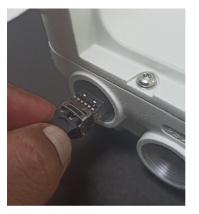

4. Rotate the latch to the locked position.

## Copper

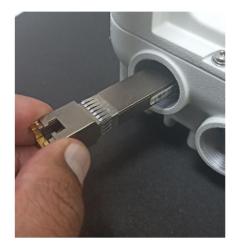

## Copper

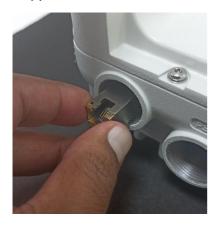